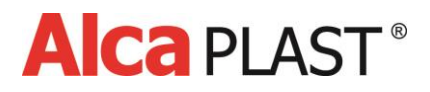

# **ПРОЦЕДУРА НАСТРОЙКИ СЕНСОРA**

## 1. Характеристики программы

Настройка IRC программы используется для установки параметров инфракрасных датчиков от компании Alcaplast. Для настройки датчика, необходимо иметь соответствующий USB кабель (mini B). При необходимости тестирования вентиля нужно подключить датчик к источнику питания в соответствии с типом используемого вентиля.

# 2. Возможности программы

С помощью программы можно производить следующие манипуляции:

- **-** Установить временные константы датчика
- **-** Регулировать чувствительность датчика
- **-** Активировать автоматические функции
- **-** Контролировать общее количество смывов от определенной даты
- **-** Тестировать функциональность вентиля (необходимо подключить источник питания)
- **-** Установить параметры для регулировки вентиля

# 3. Работа с программой

#### **3.1 Установка драйверов**

Перед тем, как запустить программу установки, необходимо установить драйвера. Их установка обязательна. Запустите инсталлятор ovladače.exe (CDM.exe).

(Https://www.alcaplast.cz/documents/alcabox/extras/sensor\_software//CDM.exe). Разъем USB защищен крышкой, которая должна быть снята (после завершения настройки снова установить). Затем с помощью соответствующего кабеля подключитесь к датчику. После подключения датчика, он самостоятельно определяет новое оборудование и устанавливает драйвера.

#### **3.2 Первый запуск программы**

После установки драйвера и подключения датчика можно запустить программу установки AlcaIR.exe. При первом запуске появится диалоговое окно отображающее лицензионное соглашение. Для использования программы необходимо подтвердить условия лицензионного соглашения.

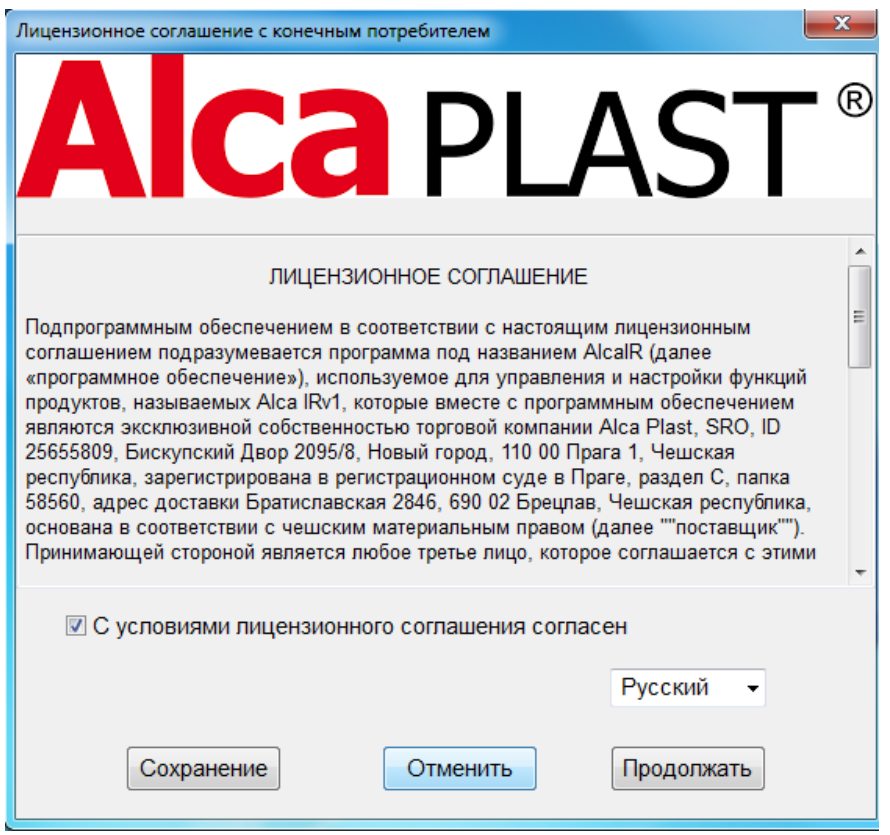

После подтверждения можно продолжать работать с программой.

## **3.3 Параметры датчика и описание параметров**

Программа автоматически определяет и отображает тип подключенного датчика и серийный номер.

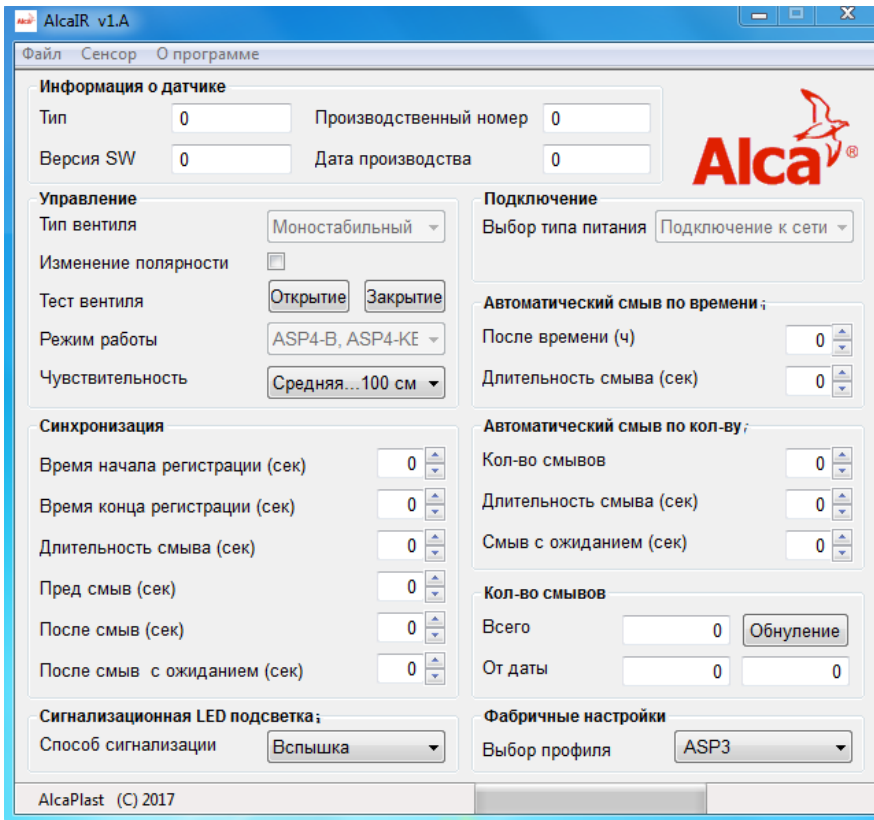

Просмотр вышеописанных данных является признаком исправной работы датчиков, драйверов и операционной системы. С этого момента можно считывать и записывать параметры датчика. Чтение параметров можно осуществить, выбрав Сенсор / Считывание сенсора. Доступные для пользователя параметры задаются в главном окне, которое разделено на несколько секций. Нижняя строка состояния показывает ход загрузки данных и после загрузки показывает напряжение источника питания.

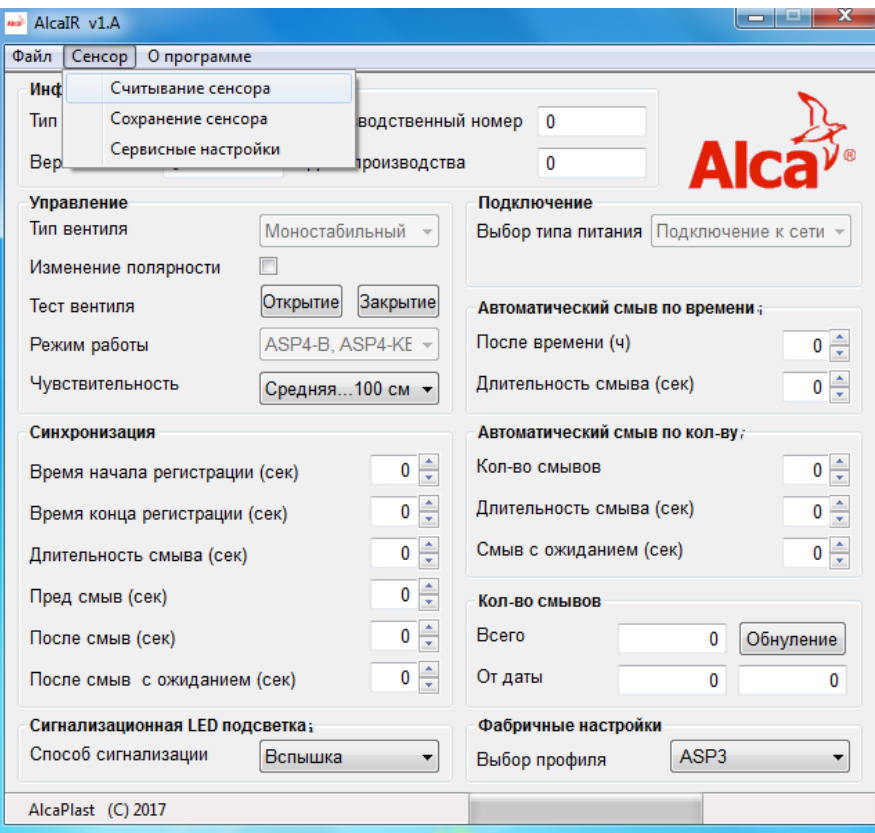

#### Раздел 3.3.1 «Информация о датчике»

Этот раздел содержит информацию, которая не может быть изменена программой. Эти данные были введены на производстве датчиков. Это тип, серийный номер, версия программного обеспечения и дата изготовления.

#### Раздел 3.3.2 «Управление»

Здесь вы можете установить значение основных функций датчика:

- Тип вентиля отображает тип электромагнитного вентиля, к которому датчик запрограммирован.
- о Бистабильный это вентиль, предназначенный для работы от аккумулятора, который управляется двумя короткими импульсами противоположной полярности.
- о Моностабильный вентиль который необходимо в течении всего времени открытия держать под постоянным питанием. Используется при подключении к сети.
- Смена полярности если вентиль закр
- ывается вместо открытия и наоборот, это может быть устранено путем смены полярности.
- Тест вентиля нажав на соответствующую кнопку, работа вентиля проверяется путем открытия и закрытия.
- Режим работы показывает основную функцию датчика.

**ASP4, ASP4-K, ASP4-KT** - смыв для писсуара с моностабильным вентилем (12V AC от сети). Открывается на основании заданного расстояния с определенной задержкой, можно использовать предварительное ополаскивание и послесмытие.

**ASP4-B, ASP4-KB** - смыв для писсуара с бистабильным вентилем (блок питания 6V на батарейках). Открывается на основании заданного расстояния с определенной задержкой, можно использовать предварительное ополаскивание и послесмытие.

**ASP3, ASP3-K, ASP3-KT** - смыв для унитаза с моностабильным вентилем (12V AC от сети). Открывается на основании заданного расстояния с определенной задержкой.

**ASP3-B, ASP3-KB, ASP3-KBT** - смыв для унитаза с бистабильным вентилем (блок питания 6V с батареей). Открывается на основании заданного расстояния с определенной задержкой.

**M279S, M370S, M371S** - смыв для унитаза с моностабильным вентилем (12V AC от сети). Открывается на основании заданного расстояния с определенной задержкой.

**M279SB, M370SB, M371SB** - смыв для унитаза с бистабильным вентилем (блок питания 6V с батареей). Открывается на основании заданного расстояния с определенной задержкой.

**Чувствительность -** этот элемент регулируется в трех уровнях (низкий ... 50 см, средний ...100 см, высокий ... 200 см). Регулирует расстояние работы датчика. В рамках каждого уровня, можно дополнительно проводить настройку под определенные условия освещения в помещении, с помощью триммера в корпусе датчика. Настройка влияет на мощность IR LED, соответственно, оказывает влияние на срок службы батареи.

#### **Раздел 3.3.3 «Настройка времени»**

В этом разделе, устанавливаются параметры синхронизации датчика.

- **- Время начала регистрации -** период, в течение которого можно пройти перед датчиком без регистрации субъекта.
- **- Время завершения регистрации -** время задержки предсмыва (если он включен), начиная от времени регистрирации субъекта.
- **- Длительность смыва -** длительность основного смыва.
- **- Предварительное ополаскивание**  длительность предсмыва.
- **- Пост ополаскивание -** длительность послесмыва, по окончании основного смыва. Выставив значение 0 - функция отключается.
- **- Задержка пост ополаскивания -** задержка послесмыва, по окончании основного смыва.

#### **Раздел 3.3.4 «Индикатор LED»**

- **- Способ сигнализации -** задает поведение светодиода при регистрации движения человека.
- **- Отсутствие индикации -** светодиодная индикация при регистрации субъекта отключена.
- **- Мигание индикатора -** светодиодная индикация мигает при регистрации субъекта с интервалом в одну секунду.
- **- Постоянная работа индикатора -** светодиод при регистрации субъекта светится постоянно.

#### **Раздел 3.3.5 «Источники питания»**

**-** Отображает тип питания, для которого клапан / датчик предназначен.

#### **Раздел 3.3.6 « Автоматический смыв по времени»**

 В этом разделе установливается автоматический смыв, в зависимости от установленного времени, которое должно пройти после последнего смыва.

- **- По времени -** время в часах, после чего выполняется автоматически смыв, считается от времени последнего смыва. Выставив значение 0 - функция отключается.
- **- Длительность смыва -** длительность автоматического смыва.

#### **Раздел 3.3.7 « Автоматический смыв по количеству»**

При активации этой функции, датчик осуществляет автоматический смыв после подсчета заданного количества смывов.

- **- Количество смывов –** функция определяющая после скольких смывов осуществляется дополнительный автоматический смыв.
- **- Длительность смыва -** длительность автоматического смыва.
- **- Задержка смыва -** время задержки автоматического смыва после завершения основного смыва.

#### **Раздел 3.3.8 «Количество смывов»**

- **- Всего -** показывает количество смывов, производимых от даты производства датчика.
- **- От даты -** показывает число смывов с момента последнего сброса. Кнопка **обнуление** сбрасывает счетчик и записывает на датчик актуальную дату.

#### **Раздел 3.3.9 «Заводские настройки»**

 В случае проведения изменений в настройках датчика можно выбором одного из предустановленных профилей осуществить возврат к заводским настройкам.

 После установки требуемых значений их сохранение произойдет при выборе пункта из главного меню **Сенсор / Сохранение сенсора.** Процесс записи обозначается зеленым индикатором в нижней строке состояния. После успешной записи светодиод датчика замигает. Если светодиод не замигает необходимо запись повторить.

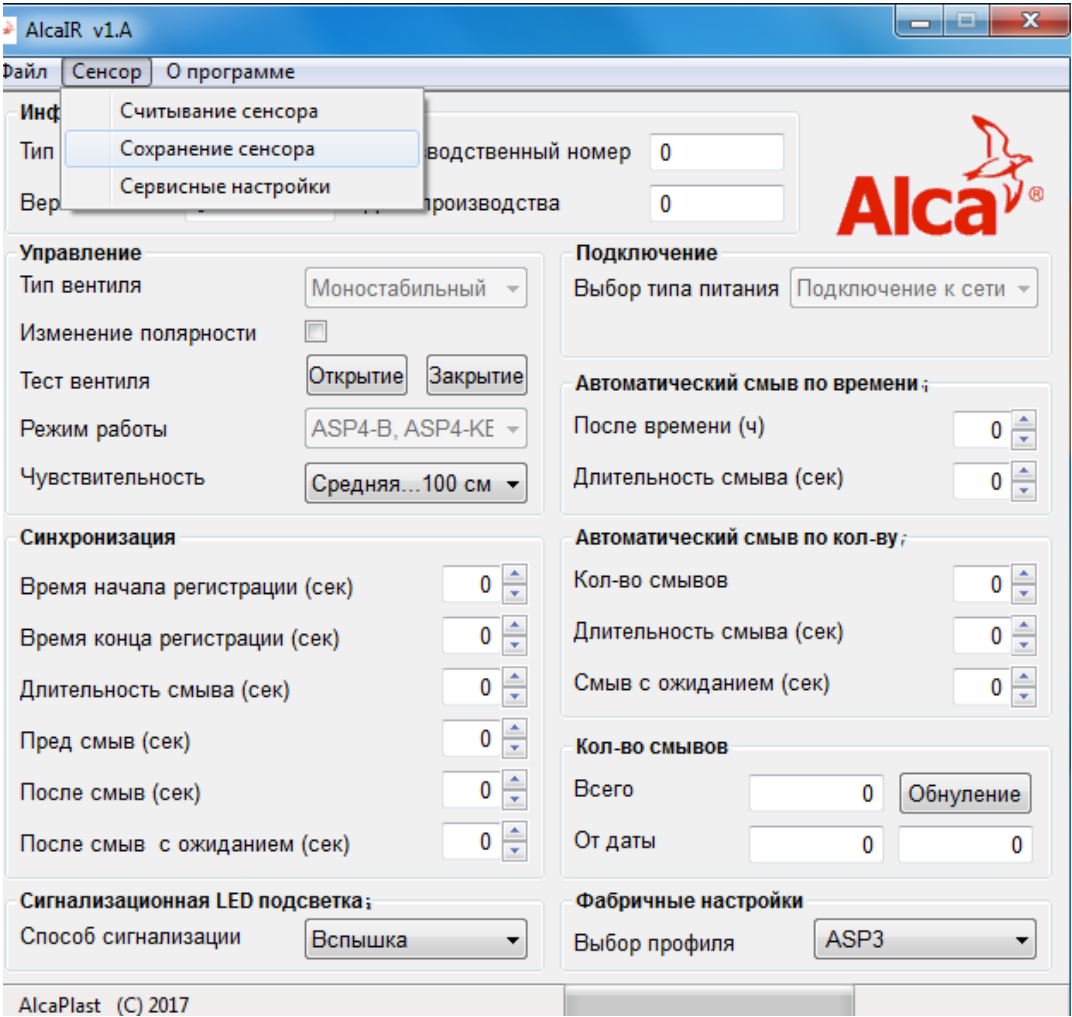

#### **3.4 Сервисные настройки**

Сервисные настройки доступны выбором вкладки **Сенсор / Сервисные настройки** в главном меню.

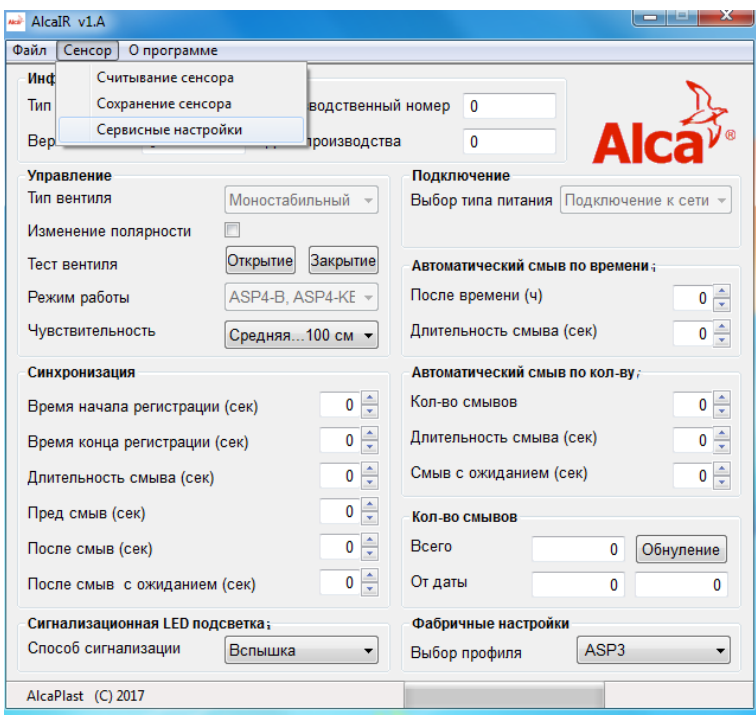

Эти настройки защищены паролем и их не рекомендуется изменять при нормальных условиях эксплуатации. Они оказывают влияние на потребление энергии и их неправильная настройка может сократить время работы при питании от батареи.

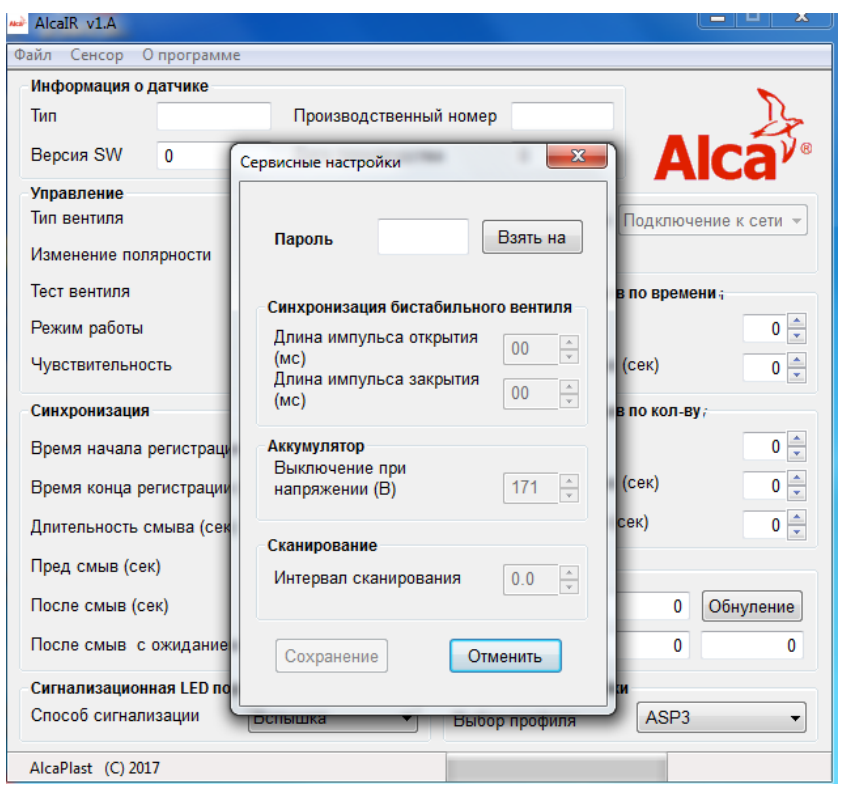

#### **3.4.1 Раздел «Пароль»**

 **Пароль** - 12345678

#### **3.4.2 Раздел «Синхронизация вентиля»**

- **Длительность импульса открытия -** устанавливает длительность импульса открытия бистабильного вентиля.

**- Длительность импульса закрытия -** устанавливает длительность импульса закрытия бистабильного вентиля.

#### **3.4.3 Раздел «Аккумулятор/батарейки»**

**- Выключение при напряжении -** установление напряжения, при котором датчик оценивает аккумулятор или батарейки как разряженные и прекращает функционировать. **Неправильная установка этого значения, означает риск,**

**что после открытия вентиля в аккумуляторе/батарейке будет недостаточно мощности для его закрытие.**

#### **3.4.4 Раздел «Сканирование"**

 **Интервал сканирования** - задает интервал между одиночными импульсами светодиода и влияет на время отклика датчика на входящий субъект.

 Сохранение настроек производится нажатием кнопки **Сохранить** а затем выбором одного пункта из основного меню **Сенсор / Запись сенсора**

#### **3.5 Пункт главного меню «Файл»**

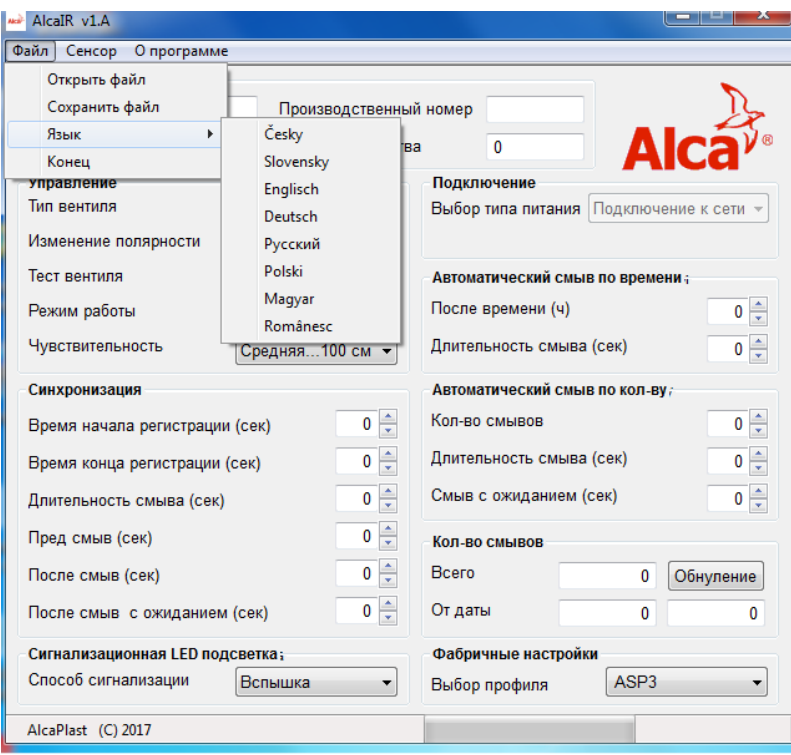

 **Открыть файл -** через этот пункт, вы сможете загрузить сохраненную конфигурацию из файла.  **Сохранить файл -** сохраняет текущие значения параметров датчика в файл.

 **Язык -** изменение языка. Установки сохраняются в памяти даже после того, как вы завершите работу в программе.

 **Конец -** программа завершает работу.

#### **3.6 Пункт основного меню «О программе»**

Отображает информацию о целях программы и лицензионном соглашении.

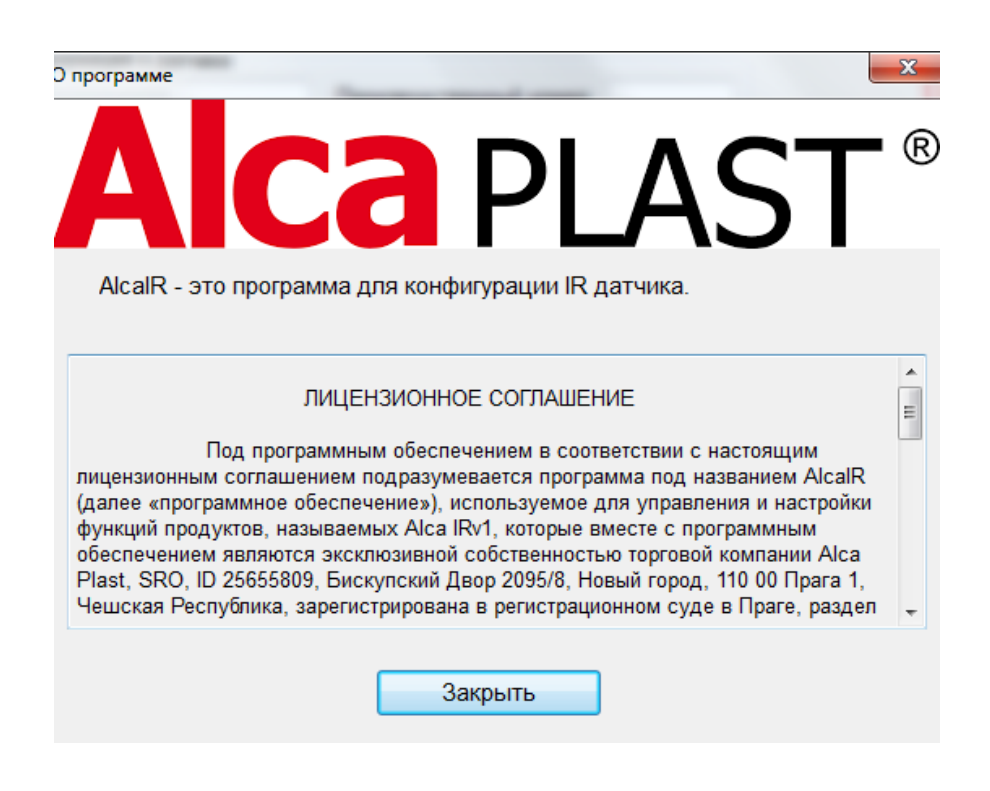